# Übungen zur TI 5.Übung

## Inhalt

- Zusammenfassung der letzten Woche
- Verbesserung der Hausaufgabe
- RGB LED
	- AnalogInOutSerial
	- Common Anode / Common Cathode?
	- RGB mit drei Potis
- Neopixels

## Zusammenfassung Übung 4

- Motor
	- Motor mit Button
	- Motor Strom messen
	- Motor mit Transistor und Button
	- Motor mit Transistor und Poti

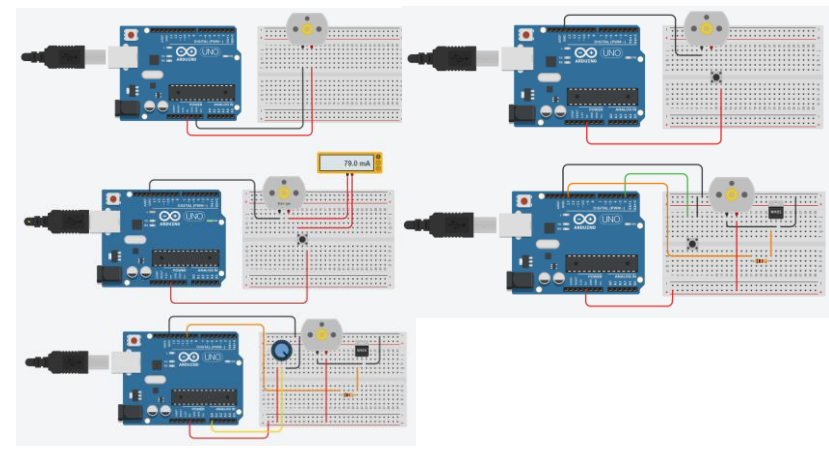

- Piezo Speaker
	- Piezo input
	- Piezo ToneMelody
	- Piezo mit LDR

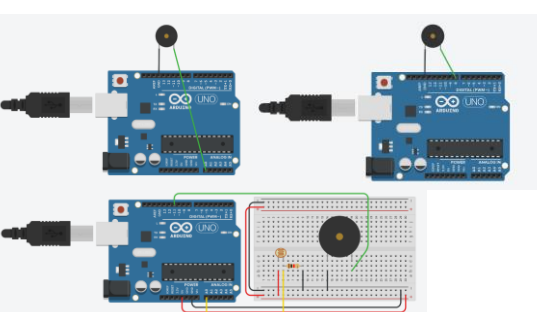

## Testat Übung 4

Programmiere eine Melodie die sich wiederholt und von dem Lichtsensor beeinflußt wird.

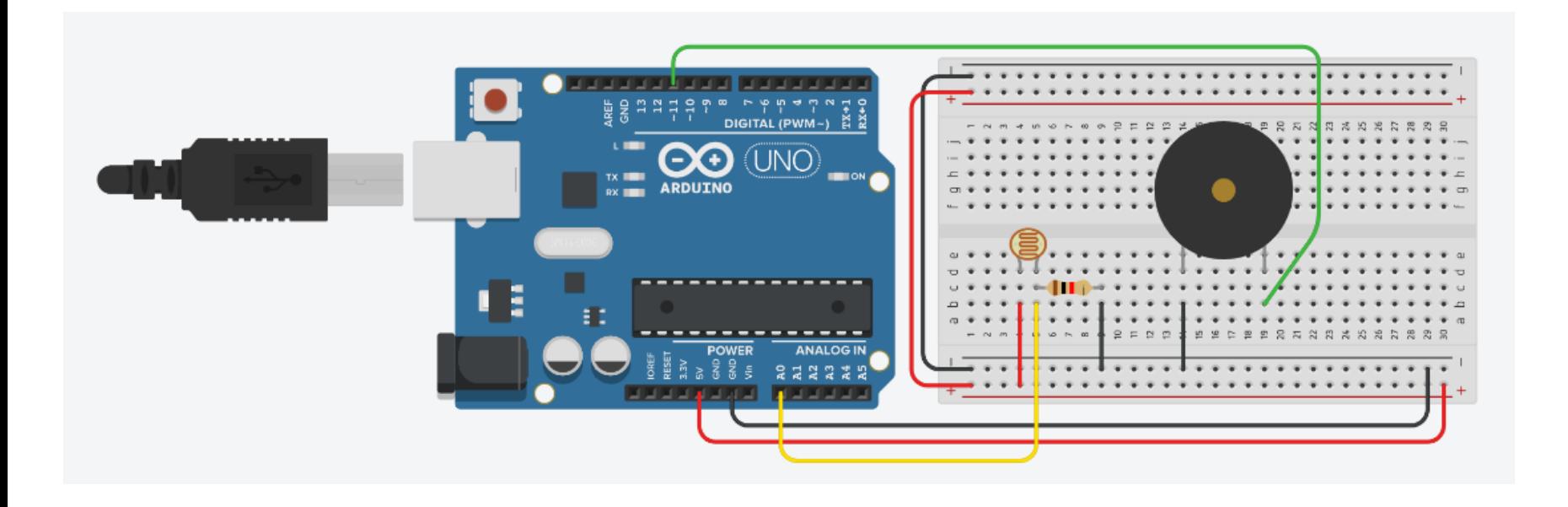

"Common Cathode" vs "Common Anode"

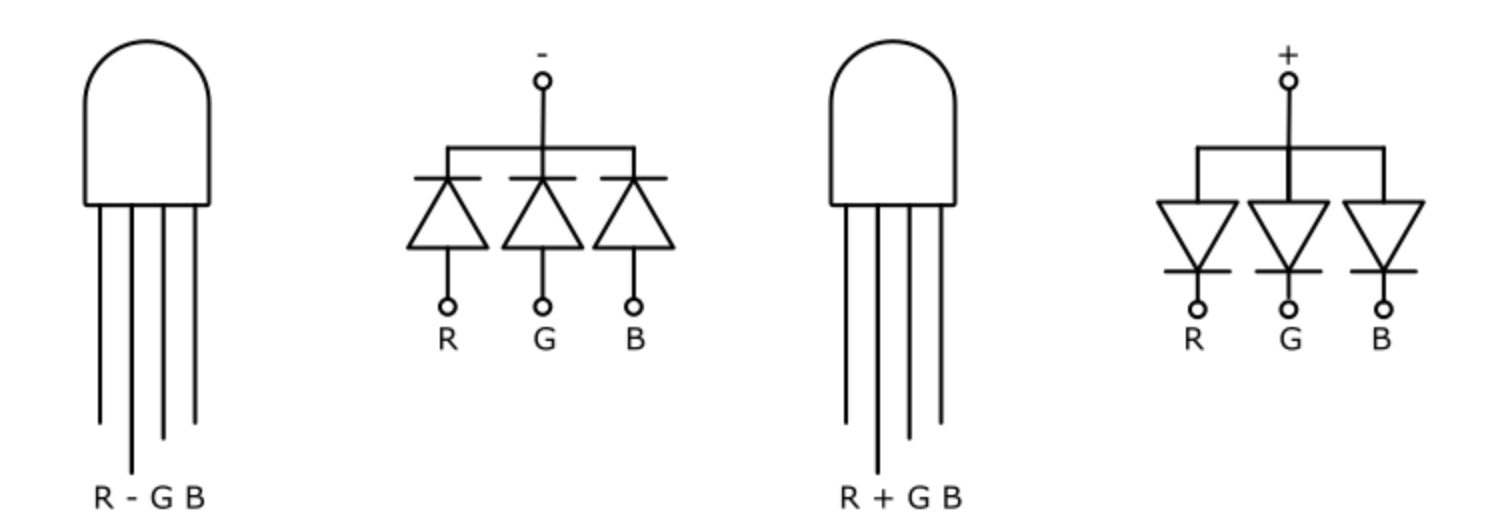

"Common Anode" vs "Common Cathode"

# Don't PANIC

Positive is Anode, Negative is Cathode

#### "Common Anode" vs "Common Cathode"

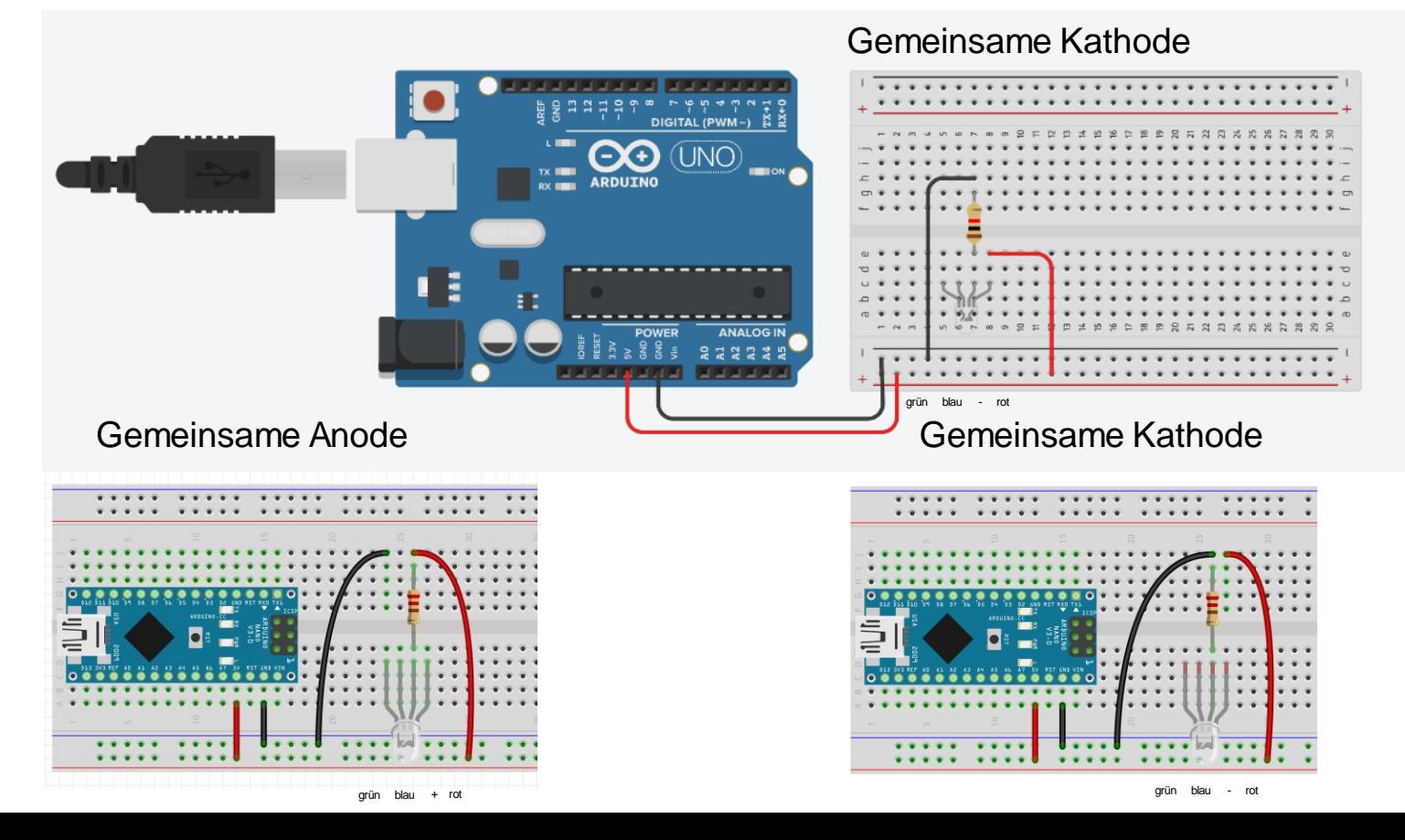

#### https://cree-led.com/media/documents/ds-CLV1A-FKB.pdf

#### **ABSOLUTE MAXIMUM RATINGS (T<sub>A</sub> = 25°C)**

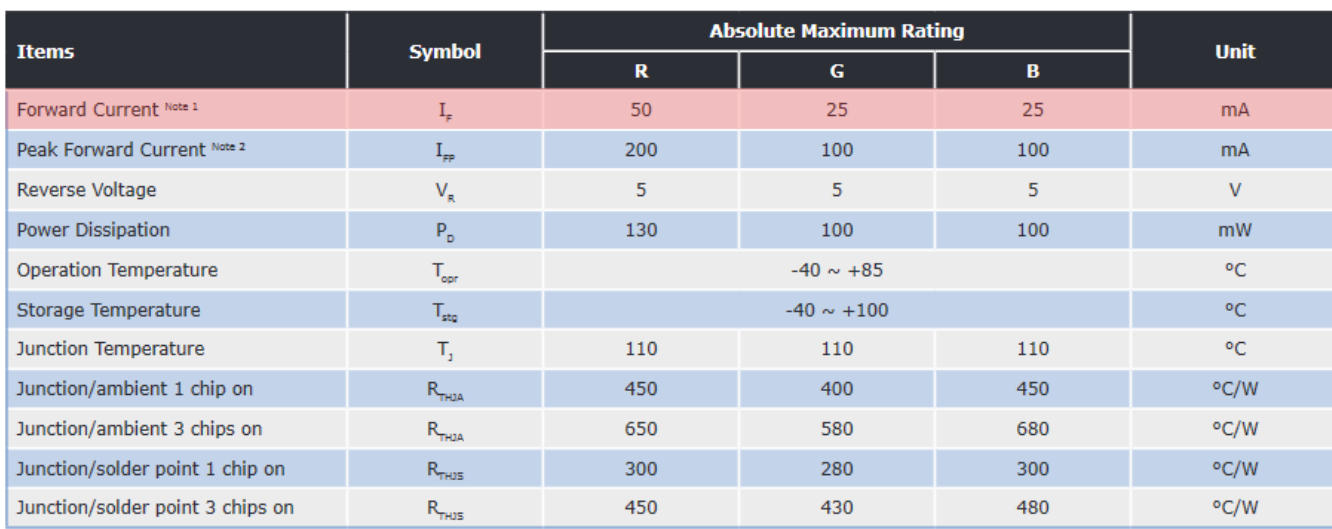

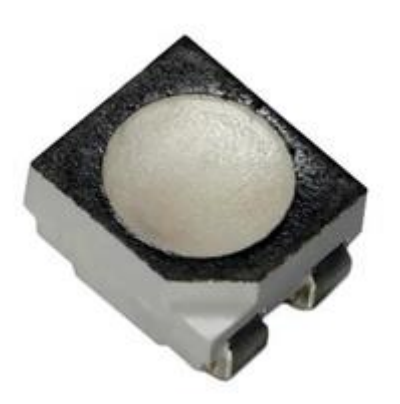

#### mit drei 220 Ω Widerständen

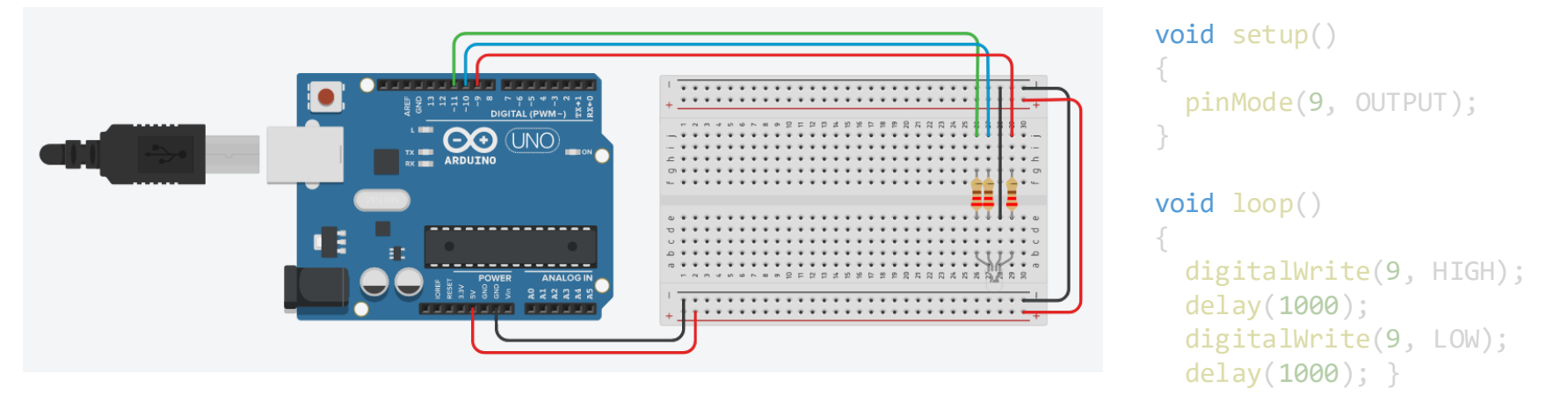

#### mit drei Potis

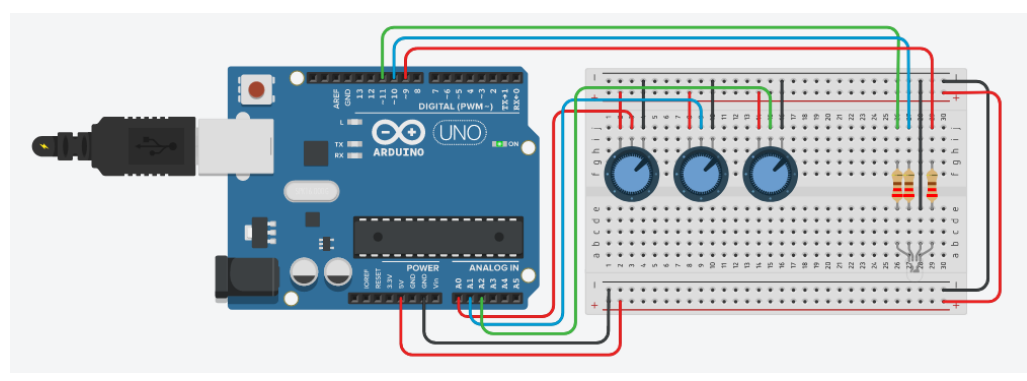

```
\text{int } \text{red} \text{Pin} = 9;\text{int} greenPin = 10;
\mathbf{int} \text{ bluePin} = \mathbf{11};
```
#### void setup()

{

}

{

}

```
pinMode
(redPin
, OUTPUT);
pinMode
(greenPin
, OUTPUT);
pinMode
(bluePin
, OUTPUT);
```
#### void loop()

```
int redvalue = analogRead(A0);
analogWrite
(redPin
, redvalue
/
4);
int bluevalue = analogRead(A1);
analogWrite
(bluePin
, bluevalue
/
4);
int greenvalue = analogRead(A2);
analogWrite
(greenPin
, greenvalue
/
4);
```
## **Neopixels**

#### <https://learn.adafruit.com/adafruit-neopixel-uberguide/the-magic-of-neopixels>

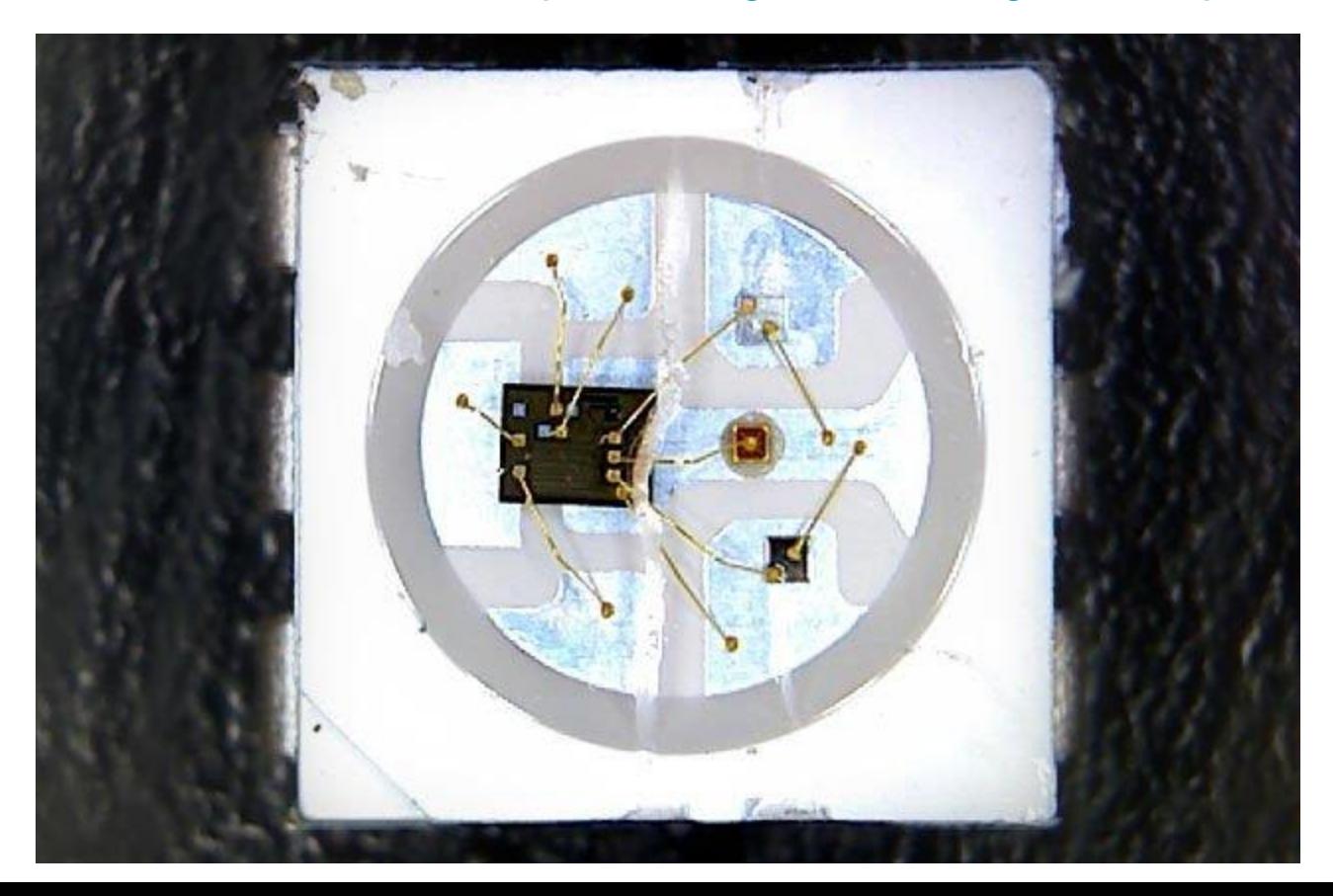

## Neopixels

#### Neopixel-Streifen 20, 470Ω Widerstand, 1000µF Kondensator

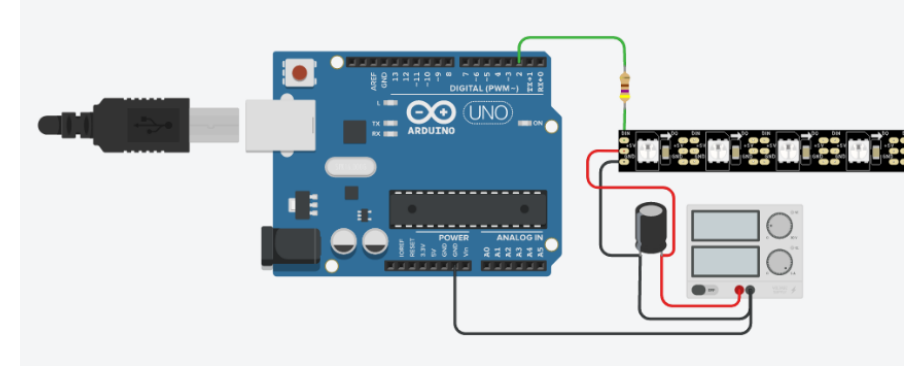

```
#include <Adafruit NeoPixel.h>
#define PIN 2 // input pin Neopixel is attached to
                     20 // number of neopixels in Ring
```
Adafruit\_NeoPixel pixels = Adafruit\_NeoPixel(NUMPIXELS, PIN, NEO\_GRB + NEO\_KHZ 800);

```
int redColor = 0;
int greenColor = 0;
int blueColor = 0;
```

```
void setup() {
 pixels.begin(); // Initializes the NeoPixel library.
```

```
void loop() {
 setColor();
 for(int i=0; i<NUMPIXELS;i++){
```
// pixels.Color takes RGB values, from 0,0,0 up to 255,255,255 pixels.setPixelColor(i, pixels.Color(redColor, greenColor, blueColor)); pixels.show(); // This sends the updated pixel color to the hardware. delay(100); // Delay for a period of time (in milliseconds).

```
if (i == NUMBERXELS)i = 0; // start all over again!
     setColor();
}
```

```
// setColor()
// picks random values to set for RGB
void setColor(){
  redColor = random(0, 255);
  greenColor = random(0, 255);
  blueColor = random(0, 255);
```
## **Neopixels**

Beispiele <https://www.studiodrift.com/the-tree-of-tenere> <https://www.learnrobotics.org/blog/neopixel-projects-ridiculously-cool/>

Bilbliotheken <https://github.com/kitesurfer1404/WS2812FX>

### **Testat**

Vereine den RGB/Neopixel-Sketch mit dem Piezo-Speaker-Sketch der letzten Woche

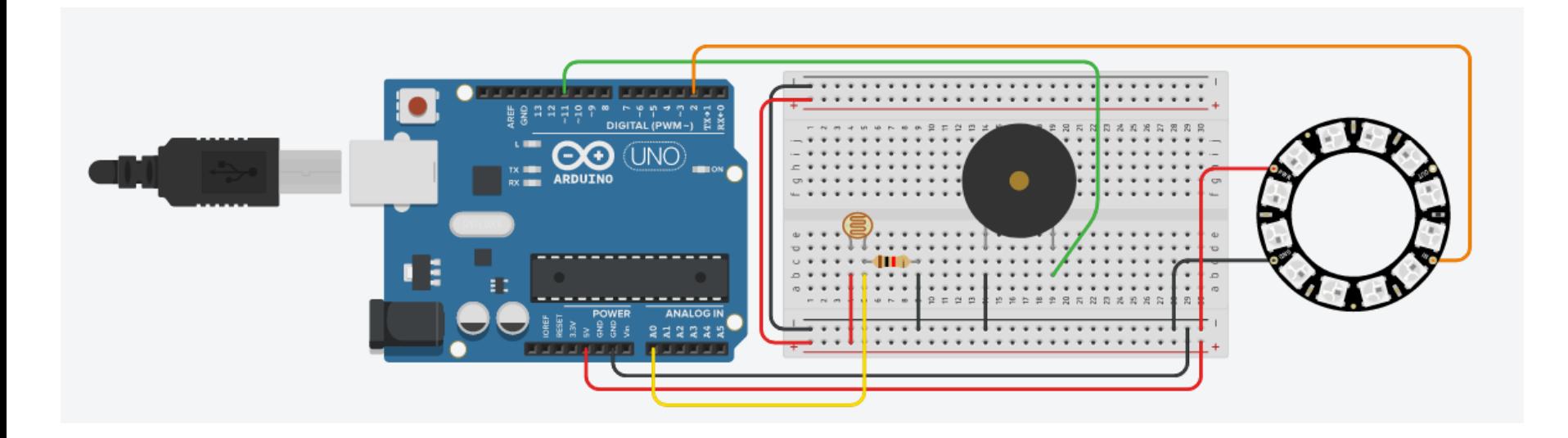

## Vielen Dank fürs Mitmachen!

Ferdinand Meier FME@hsrw.eu

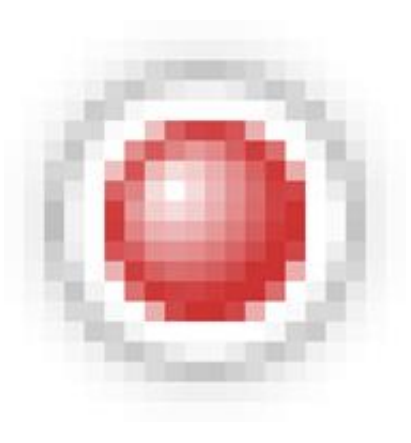